# **Database Connections**

## <span id="page-0-0"></span>How Are Databases Used in Ignition?

While connecting to a database is not required for basic status and control functionality, it can dramatically increase the possibilities that the system offers. There are a few places where databases are used in Ignition, such as historical data logging, reporting, storing alarm logs, and as your Tags storage.

## <span id="page-0-1"></span>**Historical Data Logging**

Logging data for historical analysis, either through [Tags Historian](https://docs.inductiveautomation.com/display/DOC81/Tag+Historian) or with the [SQL Bridge module,](https://docs.inductiveautomation.com/display/DOC81/SQL+Bridge+Module) require s a database connection. Databases are great at handling historical data, and by using a standard relational database your data is stored in an open format that can be used in many ways.

## <span id="page-0-2"></span>**Reports, Graphs, and Charts**

The Vision module makes it easy to present data stored in databases in a variety of ways. You can quickly create charts that show performance over time, locate anomalies, detect trends, and more. Furthermore, it's important to remember that it is possible to pull data from any database that Ignition is connected to, even if the data wasn't placed there by Ignition. This means you can tie in data from other sources or areas of your company, such as pulling in inventory and staff information, as well.

### <span id="page-0-3"></span>**Storing Alarm Logs**

[Store alarm information historically](https://docs.inductiveautomation.com/display/DOC81/Alarm+Journal) and examine it later for patterns or trouble spots.

## <span id="page-0-4"></span>Getting Started with Databases

The first step in using a database with Ignition is to identify a database server. Many companies already have database servers maintained by their IT departments. If you do not, or wish to set up your own database server for Ignition, the Supported Databases section below offers some advice on choosing a database vendor.

Once you've identified a server, all you need to do is [create a connection](https://docs.inductiveautomation.com/display/DOC81/Connecting+to+Databases) to that server to get up and running.

## **On this page ...**

- [How Are Databases Used in](#page-0-0)  [Ignition?](#page-0-0)
	- [Historical Data Logging](#page-0-1)
	- $\bullet$ [Reports, Graphs, and Charts](#page-0-2)
	- [Storing Alarm Logs](#page-0-3)
- **[Getting Started with Databases](#page-0-4)** [Supported Databases in](#page-1-0) 
	- **[Ignition](#page-1-0)**
	- [Database](#page-1-1)
	- [Version](#page-1-1)
	- [Choosing other Databases](#page-1-2)
	- $\bullet$ [Installing and Connecting to a](#page-2-0)  **[Database](#page-2-0)**
- [Database Drivers and Translators](#page-2-1) [What Is JDBC?](#page-2-2)
	- [JDBC in Ignition](#page-2-3)
- **[Monitoring Connection Status](#page-3-0)**

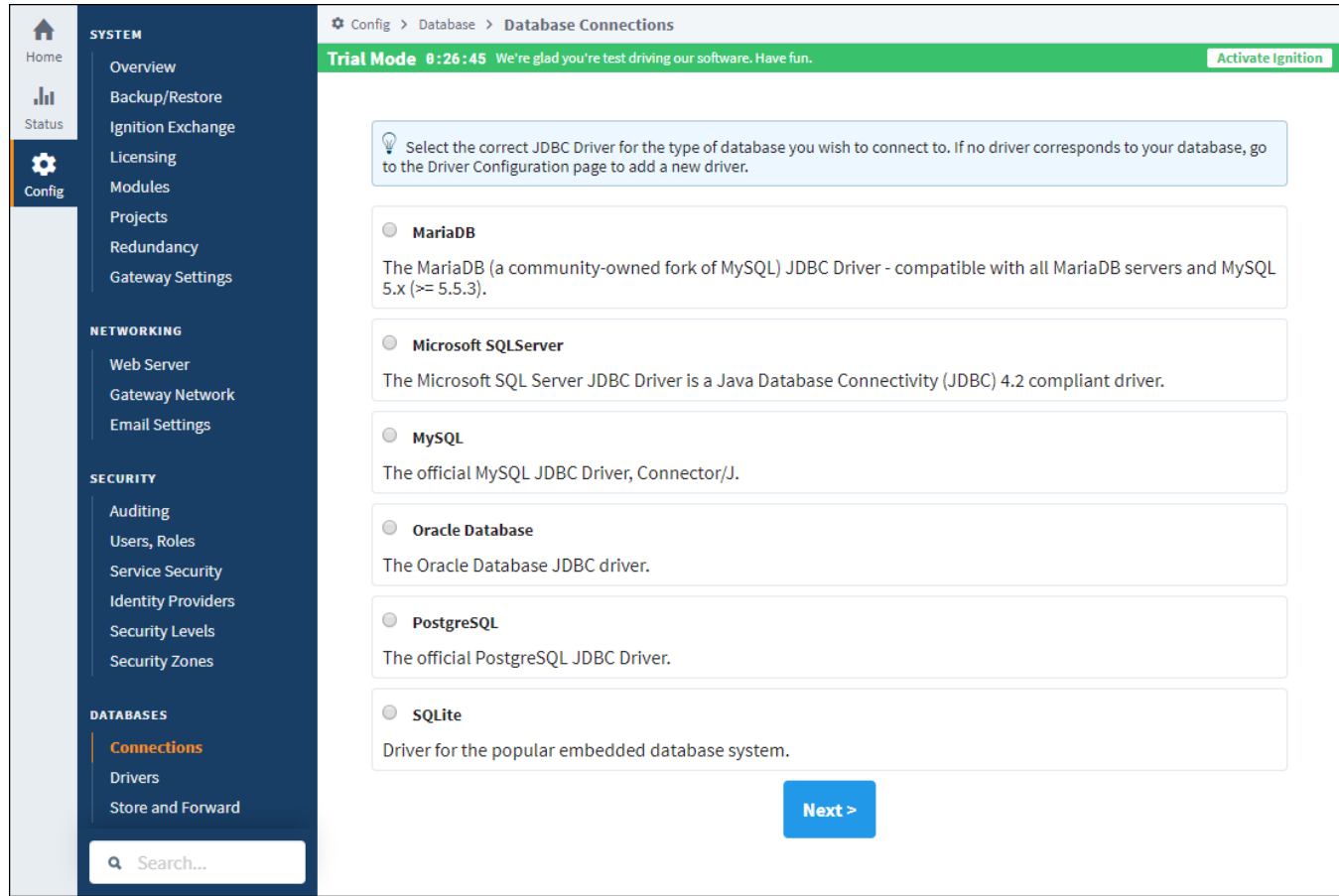

## <span id="page-1-0"></span>**Supported Databases in Ignition**

Ignition has been tested with the following databases, and can connect to them directly after installation. You can connect to other databases by installing additional JDBC drivers (the Java database connection specification), which are often provided by database vendors.

<span id="page-1-1"></span>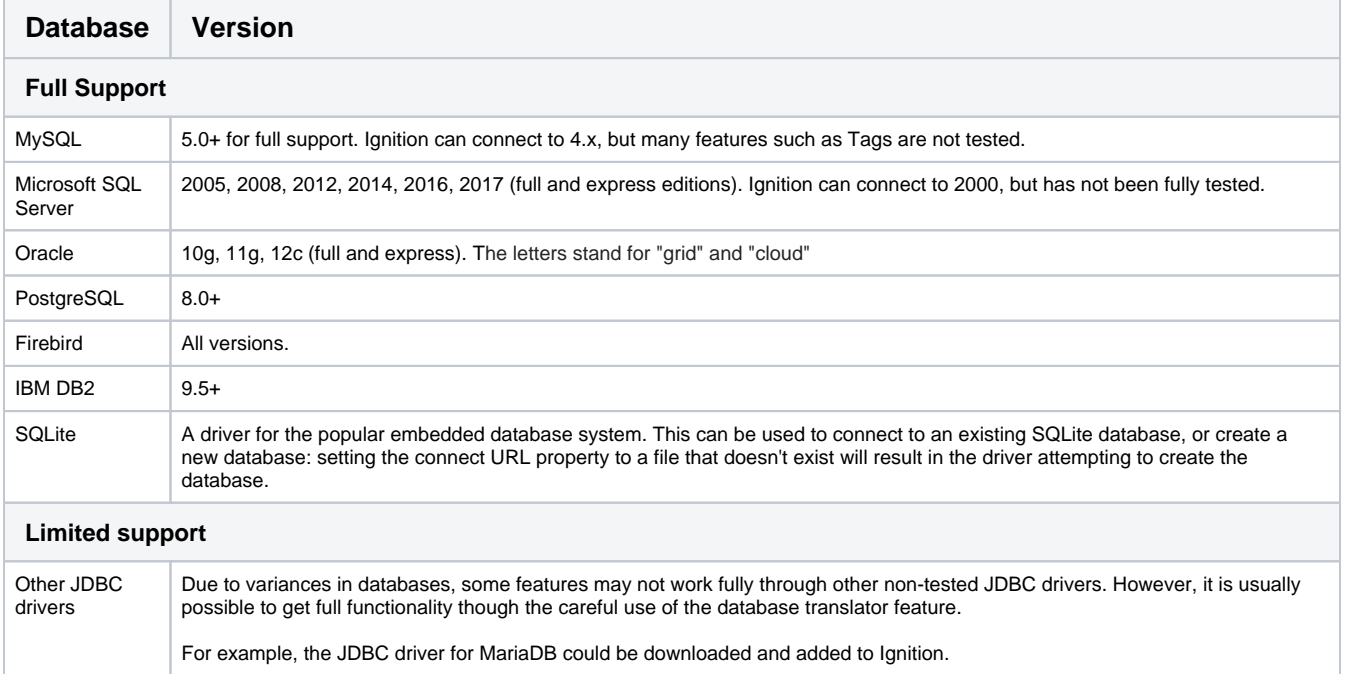

## <span id="page-1-2"></span>**Choosing other Databases**

If you are new to working with SQL databases and are trying to choose a vendor, you need to consider the following three factors:

#### **1- Existing company usage**

Many companies already use SQL databases for other purposes, and thus most IT departments already have a defined standard. Going along with your company's existing standard is usually recommended, as there will already be staff available who are knowledgeable about the system. Furthermore, you may be able to tie into your company's existing database system instead of maintaining your own.

#### **2 - Price and Features**

The fully supported databases shown above vary dramatically in price. Some systems can cost thousands of dollars, but may have a free "express" edition that will work perfectly well for your requirements. Others offer advanced features such as redundancy, which are either not offered or difficult to configure in the other systems. It is therefore important to clearly define the features and capabilities that you need.

#### **3 - Most common among Inductive Automation users**

Choosing a database that is commonly used by Inductive Automation users means that you are more likely to find examples and help in the [Forum,](https://www.inductiveautomation.com/forum/index.php) am ong other benefits. The supported database list above is sorted according to our current user install base.

#### <span id="page-2-0"></span>**Installing and Connecting to a Database**

Once you've identified a server, all you need to do is create a connection to that server to get up and running. See the [Installing Databases](https://docs.inductiveautomation.com/display/DOC81/Installing+Databases) and [Conne](https://docs.inductiveautomation.com/display/DOC81/Connecting+to+Databases) [cting to Databases](https://docs.inductiveautomation.com/display/DOC81/Connecting+to+Databases) sections for details about how to install and connect to different databases through Ignition.

If we don't already have a connector for your database type, you can [simply add it in](https://docs.inductiveautomation.com/display/DOC81/JDBC+Drivers+and+Translators) yourself.

## <span id="page-2-1"></span>Database Drivers and Translators

### <span id="page-2-2"></span>**What Is JDBC?**

JDBC stands for the Java DataBase Connectivity API. It is a standardized way for Java-based applications to interact with a wide range of databases and data sources. A JDBC Driver enables Ignition to connect to, and use data from, a particular database system.

### <span id="page-2-3"></span>**JDBC in Ignition**

Ignition, being a Java-based application, leverages JDBC in order to connect to a variety of data sources. This enables Ignition to offer a standardized set of functionality on a wide range of different systems and databases. This includes not only commonly-used databases such as MySQL, Microsoft SQL Server, and Oracle, but additionally other lesser-known systems as well, provided the manufacturer offers a JDBC driver for the system.

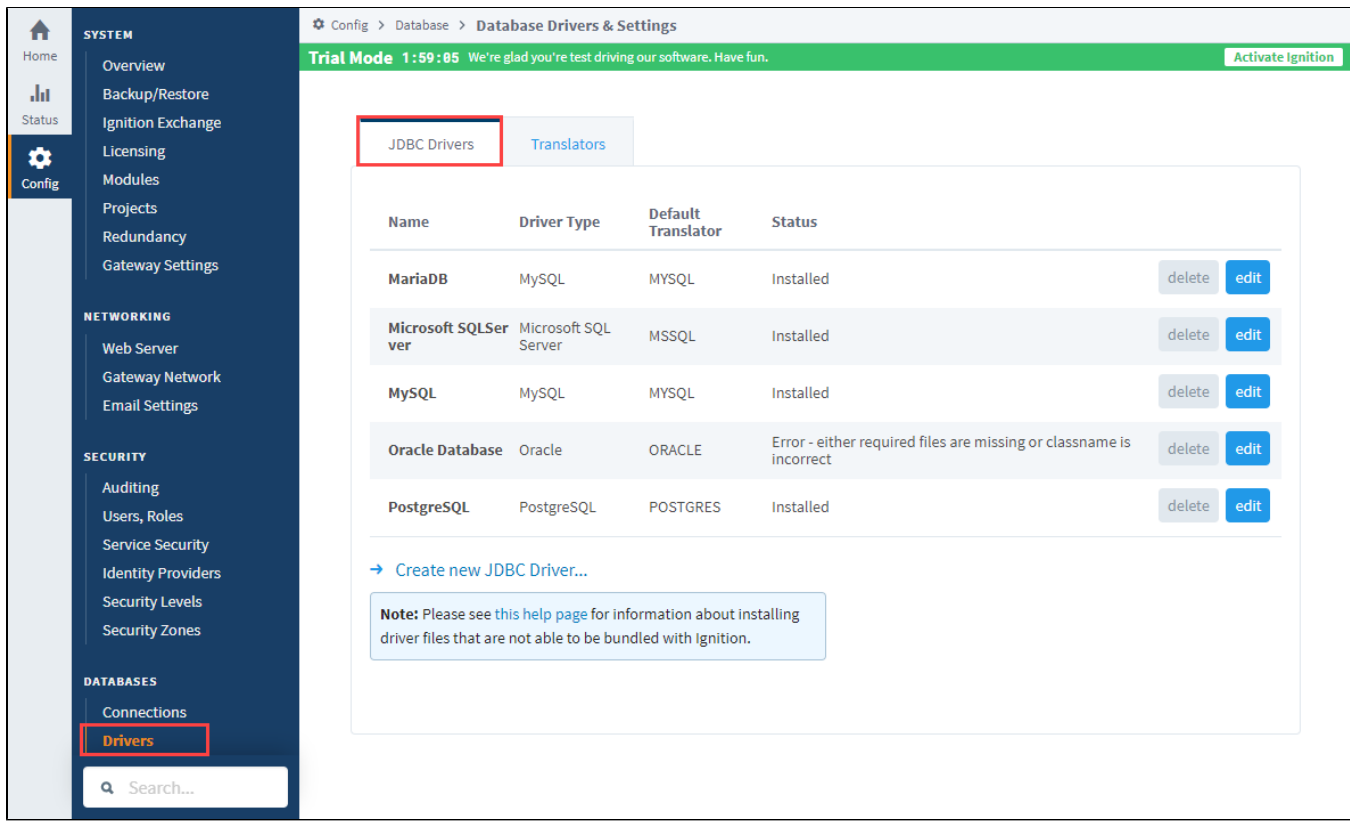

## <span id="page-3-0"></span>Monitoring Connection Status

The state or status of a database can be monitored from the **[Status](https://docs.inductiveautomation.com/display/DOC81/Status)** section of the Gateway Webpage, under **Connections > Databases**. The status panels show the current state and a fault message, if applicable, or throughput statistics if the connection is active.

When a connection is not available, it is re-tested every 10 seconds, and the status is updated.

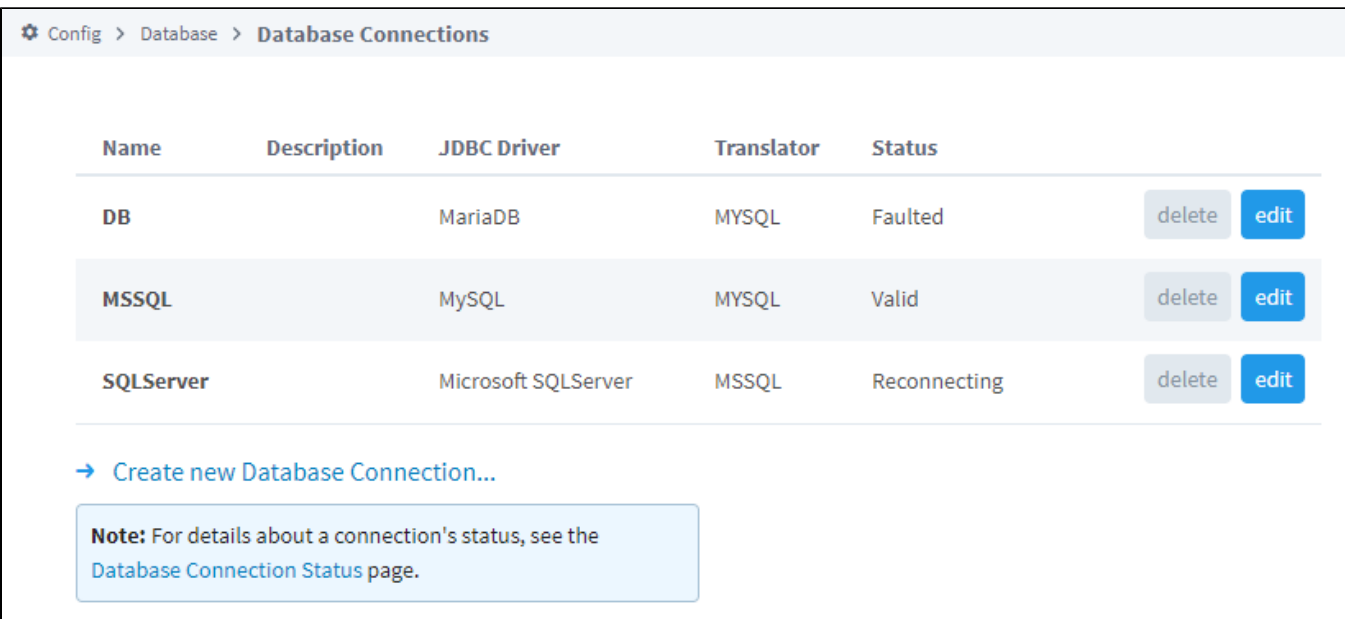

Related Topics ...

- [SQL in Ignition](https://docs.inductiveautomation.com/display/DOC81/SQL+in+Ignition)
- [JDBC Drivers and Translators](https://docs.inductiveautomation.com/display/DOC81/JDBC+Drivers+and+Translators)

In This Section ...